# COVID-19 – autumn-winter 2022-23 booster vaccination in a pharmacy or doctor's surgery (GP) Online registration with onedoc

In order to make an **appointment at a pharmacy or doctor's surgery (GP)** for a COVID-19 booster vaccination autumn-winter 2022-23, you have to use the **onedoc platform**.

onedoc is an internet platform that allows you to make an appointment online with a doctor, dentist or therapist in Switzerland for yourself or a family member.

To use onedoc, you need to create a personal account. This requires a mobile phone number and an email account.

If you do not have a mobile phone number or an email account, you can get help from someone who already has an onedoc account and can register you from his or her account.

#### Useful tip

To ensure that the registration process works properly, it is recommended to test several updated web browsers. The quality of access to the registration platform may also vary, depending on the type of computer or tablet used.

You have chosen a pharmacy (or a GP) and have been directed to the onedoc platform.

| onedoc                                                                                                    | EN ~ Sign in I'm a pra                                                                                               |
|----------------------------------------------------------------------------------------------------|----------------------------------------------------------------------------------------------------|
| COVID-19 vaccination center                                                                                                    | re<br>Book your appointment online                                                                                   |
| Summary Map Presentation                                                                                                    | Fill in the below information                                                                                        |
| Specialties<br>COVID-19 vaccination COVID-19 testing Vaccination                                                                                                    | Medical laboratory services Flu vaccination<br>PLATEAU-DE-CHAMPEEL<br>Vigon Sat Sun Mon Tue                          |
| Pharmacie Cité Universitaire<br>Chemin des Clochettes 8A<br>1206 Geneva                                                                                                    | eLa Colline<br>enfants<br>CHAMPEL<br>CHAMPEL<br>CHAMPEL<br>CHAMPEL<br>LES FALAISEE<br>Gene<br>Centre Sportif de Vess |
| Presentation of the healthcare professional<br>Lors du RDV pour le booster du vaccin Covid, pensez à prendre ave<br>Carte d'identité<br>Carte d'assurance maladie<br>Certificat de la dernière vaccination reçue ou certificat de guérison<br>Il est possible de vous vacciner pour le covid et la grippe lors du mê<br>c'est parfait l<br>! Le vaccin de la grippe n'est pas pris en charge par l'assurance pour<br>Merci d'avertir en cas d'annulation ou si vous ne vous sertez pas bie<br>avons le temps de torguer une autre personne our recevoir la dose | e RDV, vous pouvez le noter dans les commentaires<br>out le monde                                                    |

In the purple window click on "Book your appointment online"

### Select a specialty : "COVID-19 Vaccination" Select a visit reason : "Moderna COVID-19 Booster"

#### Pick a time slot

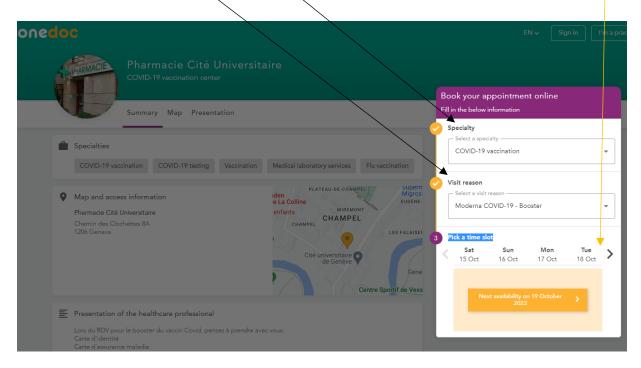

A new window appears where you have to review and accept the requirement in order to be able to continue your registration process for a vaccination appointment.

| onedoc                                                                                                    |                                                                                                    |         |                                                     | E                       | N 🗸 Sig                | jn in          | l'm a pract |
|----------------------------------------------------------------------------------------------------|----------------------------------------------------------------------------------------------------|---------|-----------------------------------------------------|-------------------------|------------------------|----------------|-------------|
| Pharmacie Cité<br>COVID-19 vaccination can                                                                                                    |                                                                                                    |         |                                                     |                         |                        |                |             |
| Summary Map Preser                                                                                                    | ntation                                                                                                    |         |                                                     | opointmen<br>nformation | it online              |                |             |
| <ul> <li>Specialties</li> <li>COVID-19 vaccination</li> <li>Map and access information</li> <li>Pharmacie Cité Universitaire</li> <li>Chemin des Clochettes BA<br/>1206 Geneva</li> </ul> | Vaccination       Medical laboratory services       Fu vaccination         Read carefully before booking your appointment         Pour que nous puissions vacciner le jour J vous devez être         possession de:         • Votre carte d'identité         • Votre carte d'assurance         • Certificat de vaccination de la dernière dose reçu ou code guérison | t<br>en | lect a speci<br>OVID-19 v<br>eason<br>act a visit r | eason                   | oster<br>Fri<br>21 Oct | Sat<br>22 Oct  | •           |
|                                                                                                    | CANCEL AGREE AND CO                                                                                                    | ONTINUE | 4:30                                                | 10:00<br>10:30          | 09:45<br>16:15         | 10:15<br>10:30 |             |
| Presentation of the healthcare professiona                                                                                                    |                                                                                                    |         |                                                     | 10:45                   | 16:30                  | 15:00          |             |
|                                                                                                    |                                                                                                    |         |                                                     | VIEW MORE               | TIME SLOTS             |                |             |

You will now have to :

- Register if you do not yet have a onedoc user account (yellow tab "REGISTER")
- Sign in if you already have a onedoc user account (purple tab "SIGN IN")

| one <mark>doc</mark> |                                      |                                |                         |                              | EN 🗸                                     | Sign in |
|----------------------|--------------------------------------|--------------------------------|-------------------------|------------------------------|------------------------------------------|---------|
|                      | Visit reason                         | 2<br>Identification            | Verification            | Patient info                 | Confirmation                             |         |
|                      | Your appointment is <b>not yet c</b> | onfirmed. Please sign in to co | nfirm your appointment. |                              |                                          |         |
|                      |                                      | New to OneDoc?                 |                         | Your a                       | ppointment                               |         |
|                      |                                      | REGISTER                       |                         |                              | C                                        |         |
|                      | S                                    | ign in with your OneDoc a      | ccount                  |                              | Cité Universitaire<br>vaccination center |         |
|                      |                                      | SIGN IN                        |                         | Your appointmen              | t is <b>not yet confirmed</b>            |         |
|                      |                                      |                                |                         | Friday 21 Octo               |                                          |         |
|                      |                                      |                                |                         | Chemin des Cl<br>1206 Geneva |                                          |         |
|                      |                                      |                                |                         |                              |                                          |         |

## **HOW TO REGISTER WITH ONEDOC?**

- A new window appears where you have to type in your <u>mobile phone number</u> and your <u>email address</u>.
- You also need to create a password for your onedoc account. This password is personal and shouldn't be shared with other people.
- > You must accept the <u>onedoc terms and conditions</u> by ticking the box.
- > You must also tick the box confirming that <u>you are not a computer robot</u>.

| onedoc |                                        |                                                   |                             |              | EN 🗸 🛛 Si                                                    |
|--------|----------------------------------------|---------------------------------------------------|-----------------------------|--------------|--------------------------------------------------------------|
|        | Visit reason                           | 2<br>Identification                               | Verification                | Patient info | Confirmation                                                 |
|        | Your appointment is <b>not yet</b>     | <b>confirmed</b> . Please sign in to co           | onfirm your appointment.    |              |                                                              |
|        |                                        | New to OneDoc?<br>Fill in your information to cor | ntinue.                     | Yo           | our appointment                                              |
|        | ➡ ▼ Mobile phone nun<br>Email address* | nber*                                             |                             |              | acie Cité Universitaire<br>D-19 vaccination center           |
|        | Email address*                         |                                                   |                             |              | tment is <b>not yet confirmed</b> .<br>October 2022 at 16:15 |
|        | Choose a new password                  |                                                   |                             | ••           | COVID-19 - Booster<br>es Clochettes 8A<br>eva                |
|        | I accept OneDoc's terr                 | I'm not a robot                                   | reCAPTCHA<br>Privacy - Tems |              |                                                              |
|        |                                        | CONTINUE                                          |                             |              |                                                              |

When you have created your onedoc account, you may complete your booking for the COVID-19 booster vaccination by specifying for whom the appointment is.

Here, you have the possibility to book an appointment for someone else (relative, etc.)

| onedoc |                                      |                                 |                                  |                             | EN 🗸 🛛 Sign i                                      |
|--------|--------------------------------------|---------------------------------|----------------------------------|-----------------------------|----------------------------------------------------|
|        |                                      | <b>⊘</b>                        |                                  | 4                           |                                                    |
|        | Visit reason                         | Identification                  | Verification                     | Patient info                | Confirmation                                       |
|        | Your appointment is <b>not yet c</b> | onfirmed. Please fill-in and ve | rify the information below to    | o confirm your appointment. |                                                    |
|        | Who are you booking for?             |                                 |                                  | Yo                          | ur appointment                                     |
|        | O Myself O Someon                    | ne else (child, parent, etc.)   |                                  |                             |                                                    |
|        |                                      | CONFIRM APPOINTME               | NT                               |                             | acie Cité Universitaire<br>D-19 vaccination center |
|        |                                      |                                 |                                  | Your appoint                | ment is <b>not yet confirmed</b> .                 |
|        |                                      |                                 |                                  | Friday 21                   | October 2022 at 16:15                              |
|        |                                      |                                 |                                  | 🗱 Moderna (                 | COVID-19 - Booster                                 |
|        |                                      |                                 |                                  | Chemin de     1206 Gene     | es Clochettes 8A<br>eva                            |
|        |                                      |                                 |                                  |                             |                                                    |
|        |                                      | <b>**</b>                       | Need help? <u>Visit our help</u> | center                      |                                                    |

- > After choosing the appointment recipient, you must provide personal information (gender, last name, first name, date of birth).
- > Then click on the "CONFIRM APPOINTMENT" tab.

| one <mark>doc</mark> |                                        |                                     |                                   |                   | EN 🗸 🛛 My app                                                               |
|----------------------|----------------------------------------|-------------------------------------|-----------------------------------|-------------------|-----------------------------------------------------------------------------|
|                      | Visit reason                           | Identification                      | Verification                      | 4<br>Patient info | Confirmation                                                                |
|                      |                                        |                                     | erify the information below to co |                   |                                                                             |
|                      | Who are you booking for  Myself O Some | ?<br>one else (child, parent, etc.) |                                   | Ye                | our appointment                                                             |
|                      | About you 🔿 Male 💿 Female              |                                     |                                   | -                 | acie Cité Universitaire<br>ID-19 vaccination center                         |
|                      | First name*                            |                                     |                                   | Your appoir       | tment is <b>not yet confirmed</b> .                                         |
|                      | Last name*                             |                                     |                                   | X Moderna         | 22 October 2022 at 10:15<br>COVID-19 - Booster<br>les Clochettes 8A<br>leva |
|                      | Visit reason / Further info            | ormation                            |                                   |                   |                                                                             |
|                      | Transmit an additional r               | nessage (optional)                  |                                   | 6                 |                                                                             |
|                      |                                        | CONFIRM APPOINTME                   | NT                                |                   |                                                                             |

Your appointment is confirmed.

- If you wish to change or cancel your appointment, click on the yellow "VIEW MY APPOINTMENTS" tab at the bottom of the page.
- If after having signed out of onedoc, you wish to change your appointment, you may do so by clicking on "My appointments" in the green strip (top right).

|                           |                                                                              |                                  |                              | EN 🗸 🦳 My app                   |
|---------------------------|------------------------------------------------------------------------------|----------------------------------|------------------------------|---------------------------------|
| <b>~</b>                  | <b>⊘</b>                                                                     | <b>⊘</b>                         | <b>_</b>                     |                                 |
| Visit reason              | Identification                                                               | Verification                     | Patient info                 | Confirmation                    |
|                           | Your                                                                         | appointment is confi             | rmedl                        |                                 |
|                           |                                                                              | ave just sent you a confirmation |                              |                                 |
|                           |                                                                              |                                  |                              |                                 |
|                           | You will also receive an SM                                                  | S appointment reminder 24 hou    | irs before your appointment! |                                 |
| About your appoint        | ment                                                                         |                                  | Genève-Cha                   | E-CHAMPEI                       |
| Pharmacie C               | ité Universitaire                                                            |                                  | LA COLLINE PLATEAU D         | Ar As Siège - Agence.           |
| 🖬 Saturday 22             | October 2022 at 10:15                                                        | ADD TO CALENDAR -                | CHAMPEL CH                   |                                 |
| Moderna CC                | VID-19 - Booster                                                             |                                  | CRÊTS-DE-C                   |                                 |
|                           | us avertir en cas d'annulation du RD<br>ccination pour pouvoir décaler la da |                                  | TOUR DE-CHAMPEL              | Cité universitaire<br>de Genève |
|                           |                                                                              |                                  |                              |                                 |
| Practical informatio      | n                                                                            |                                  |                              | LES                             |
| Chemin des<br>1206 Geneva | Clochettes 8A                                                                |                                  | Google /                     | CRÊTS-DE-CHAMPE Map data ©20    |
| 022 346 88 2              | 12                                                                           |                                  |                              |                                 |
|                           |                                                                              |                                  |                              |                                 |
|                           |                                                                              |                                  |                              |                                 |
|                           |                                                                              | 🔹 🤱 NEW APPOINTMENT              |                              |                                 |

All your upcoming (and also past) appointments are listed on the left side of your screen.

- Select the appointment you wish to cancel or change by clicking on it.
- In the window which appears on the <u>right side of your screen</u>, click on the CANCEL APPOINTMENT tab.

| onedoc                                                                                                   | EN 🗸 My appointments             |
|----------------------------------------------------------------------------------------------------|----------------------------------|
| Upcoming appointments                                                                                    |                                  |
| 🖬 Saturday 22 October 2022 🕐 10:15 💦 🖬 Saturday 22 October                                               | 2022 () 10:15 PLANNED            |
| Pharmacie Cité Universitaire<br>COVID-19 vaccination center Pharmacie Cit<br>COVID-19 vaccination center | é Universitaire<br>nation center |
| About your appointme                                                                                     | nt                               |
| Past appointments     Saturday 22 October       Woderna COVID-19                                         | ADD TO CALENDAR Y                |
| Friday 14 October 2022 (§ 15:00 Practical information                                                    |                                  |
| Chemin des Clochet<br>1206 Geneva                                                                        |                                  |
| 022 346 88 22                                                                                            |                                  |
| Friday 14 October 2022 (0) 13:30                                                                         |                                  |
|                                                                                                    |                                  |
|                                                                                                    |                                  |
| Thursday 13 October 2022 🚫 17:00                                                                         |                                  |
|                                                                                                    |                                  |

If you wish to book a new appointment at the same or at another pharmacy or (or GP), you must return to the ge.ch vaccination website and begin the process again: www.ge.ch/en/getting-vaccinated-against-covid-19/booster-vaccination-gp-pharmacy